# **СОДЕРЖАНИЕ**

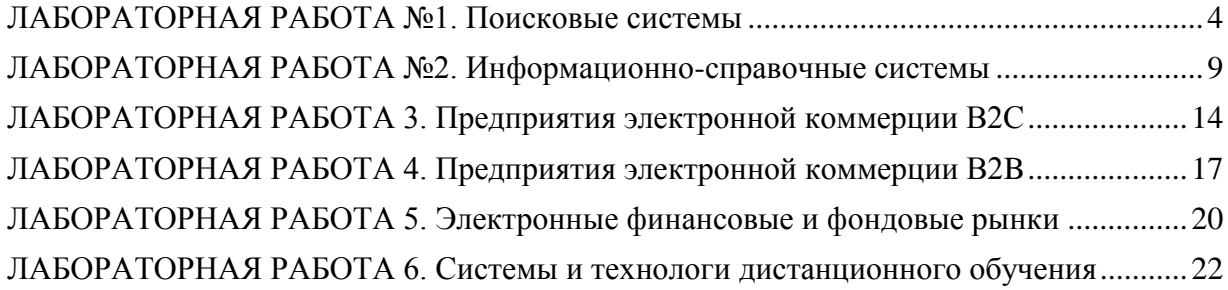

# <span id="page-1-0"></span>**ЛАБОРАТОРНАЯ РАБОТА №1. Поисковые системы**

Целью лабораторной работы является знакомство с представленными в глобальной сети Интернет поисковыми системами.

### **Задание**

1. Провести сравнительный анализ интерфейса, функционала и бизнесмоделей поисковых систем в соответствии со своим вариантом задания.

2. Результат выполнения занести в отчет.

### **Методические указания**

1. Определить в соответствии с номером варианта (последние цифры номера компьютера в аудитории) перечень представленных для сравнения поисковых систем.

#### **1 вариант**

- 1) *Спутник* https://www.sputnik.ru/
- 2) *Answer*s http://www.answers.com/
- 3) *Bing* http://www.bing.com/
- 4) *LOOK* http://lookonion.com/
- 5) *Mail.ru* http://go.mail.ru/
- 6) *Music-map -* http://www.music-map.com
- 7) *Nigma* http://www.nigma.ru/
- 8) *WolframAlpha* http://www.wolframalpha.com/

#### **2 вариант**

- 1) *Blinkx* http://blinkx.com/
- 2) Pipl https://pipl.com/
- 3) *Excite* http://www.excite.com/
- 4) *Liveplasma -* http://www.liveplasma.com/
- 5) *Looksmart* http://www.looksmart.com/
- 6) *Yahoo* http://search.yahoo.com/
- 7) *Yandex* http://people.yandex.ru/
- 8) *Zapmeta*  http://www.zapmeta.com/

#### **3 вариант**

- 1) *Alhea -* http://www.alhea.com
- 2) *Dogpile* http://dogpile.com/
- 3) *DuckDuckGo* https://duckduckgo.com/
- 4) *Entireweb* http://www.entireweb.com/
- 5) *Exactseek* http://www.exactseek.com/
- 6) *Hulbee -* https://hulbee.com
- 7) *Joeant*  http://www.joeant.com/
- 8) *Ритмотека* http://ritmoteka.ru/

#### **4 вариант**

- 1) *Ask -* http://www.ask.com/
- 2) *FileSearch* http://www.filesearch.ru/
- 3) *FindSounds* http://www.findsounds.com/
- 4) *GigaBlast* http://www.gigablast.com/
- 5) *Looksmart* http://www.looksmart.com/
- 6) *Povaru* http://povaru.com/
- 7) *Pronto* http://www.pronto.com/
- 8) *Генон* http://www.genon.ru/

#### **5 вариант**

- 1) *Спутник* https://www.sputnik.ru/
- 2) *Accoona* http://www.accoona.com
- 3) *Google* http://www.google.ru/
- 4) *Info* http://info.com/
- 5) *Ixquick* https://classic.startpage.com/eng/
- 6) *Sciencedirect* http://www.sciencedirect.com
- 7) *TinEye* http://www.tineye.com/
- 8) *Whitepages*  http://www.whitepages.com/person

#### **6 вариант**

- 1) *Europeana* http://www.europeana.eu
- 2) *Exalead*  http://www.exalead.com/search/
- 3) *Faganfinder*  http://www.faganfinder.com
- 4) *Incogna*  http://www.incogna.com
- 5) *Izito* http://www.izito.com/
- 6) *Lycos* http://www.lycos.com/
- 7) *Mamma* http://mamma.com/
- 8) *Metabot* http://www.metabot.ru/

#### **7 вариант**

- 1) *Blinkx* http://blinkx.com/
- 2) *FileSearch* http://www.filesearch.ru/
- 3) *Lycos* http://www.lycos.com/
- 4) *Picsearch* http://www.picsearch.com/
- 5) *Pipl* http://www.pipl.com/
- 6) *Metacrawler* http://www.metacrawler.com/
- 7) *Rambler* http://www.rambler.ru/
- 8) *Sciencedirect* http://www.sciencedirect.com/

#### **8 вариант**

- *1) AOL* http://search.aol.com/
- *2) Faganfinder*  http://www.faganfinder.com
- *3) Liveplasma -* http://www.liveplasma.com/
- *4) Qwant -* https://www.qwant.com
- *5) Search* http://www.search.com/
- *6) TinEye* http://www.tineye.com/
- *7) Webcrawler* http://www.webcrawler.com/
- *8) WolframAlpha* http://www.wolframalpha.com/

#### **9 вариант**

- 1) *Contenko* http://www.contenko.com/
- 2) *LOOK* http://lookonion.com/
- 3) *Monstercrawler -* http://monstercrawler.com/
- 4) *Releton -* https://releton.relestar.com/
- 5) *Yasni* http://www.yasni.ru/
- 6) *Zabasearch* http://www.zabasearch.com/
- 7) *Zapmeta* http://www.zapmeta.com/
- 8) *Генон* http://www.genon.ru/

#### **10 вариант**

- 1) *AOL* http://www.aol.com/
- 2) *Base-search* http://www.base-search.net/
- 3) *Entireweb* http://www.entireweb.com/
- 4) *Excite* http://www.excite.com/
- 5) *Metabot* http://www.metabot.ru/
- 6) *Mojeek -* www.mojeek.com
- 7) *Lycos* http://www.lycos.com/
- 8) *Wow* http://www.wow.com

2. Провести анализ указанных поисковых систем по представленным в таблице критериям и занести результаты в табл. 1.

#### **Содержание отчета:**

- 1. Титульный лист с указанием названия работы и автора.
- 2. Заполненная табл. 1.

# Таблица 1

| Критерии сравнения                                       | $\Pi C$ 1 | $\Pi C$ 2 | $\Pi C$ 3 | $\Pi C 4$ | $\Pi C$ 5 | $\Pi C$ 6 | $\Pi C$ 7 | $\Pi C$ 8 |
|----------------------------------------------------------|-----------|-----------|-----------|-----------|-----------|-----------|-----------|-----------|
| Интерфейс (по 5-ти балльной шкале)                       |           |           |           |           |           |           |           |           |
| Оформление сайта                                         |           |           |           |           |           |           |           |           |
| Дружественность интерфейса                               |           |           |           |           |           |           |           |           |
| Скорость поиска                                          |           |           |           |           |           |           |           |           |
| Релевантность поиска                                     |           |           |           |           |           |           |           |           |
| Полнота справочной системы (Help)                        |           |           |           |           |           |           |           |           |
| Функционал                                               |           |           |           |           |           |           |           |           |
| Тип системы                                              |           |           |           |           |           |           |           |           |
| поисковая машина («спайдер»)<br>$\overline{\phantom{a}}$ |           |           |           |           |           |           |           |           |
| каталог<br>$\overline{\phantom{a}}$                      |           |           |           |           |           |           |           |           |
| метапоисковая система<br>$\overline{\phantom{a}}$        |           |           |           |           |           |           |           |           |
| портал<br>$\overline{a}$                                 |           |           |           |           |           |           |           |           |
| Объекты поиска                                           |           |           |           |           |           |           |           |           |
| текст<br>$\overline{\phantom{a}}$                        |           |           |           |           |           |           |           |           |
| графика<br>$\overline{\phantom{0}}$                      |           |           |           |           |           |           |           |           |
| аудио<br>$\overline{\phantom{a}}$                        |           |           |           |           |           |           |           |           |
| видео<br>$\overline{\phantom{a}}$                        |           |           |           |           |           |           |           |           |
| люди                                                     |           |           |           |           |           |           |           |           |
| товары                                                   |           |           |           |           |           |           |           |           |
| новости<br>$\overline{\phantom{a}}$                      |           |           |           |           |           |           |           |           |
| файлы                                                    |           |           |           |           |           |           |           |           |
| свои варианты (дописать)                                 |           |           |           |           |           |           |           |           |
| Способы поиска                                           |           |           |           |           |           |           |           |           |
| ключевые слова<br>$\overline{\phantom{0}}$               |           |           |           |           |           |           |           |           |
| разделы каталога<br>$\overline{\phantom{a}}$             |           |           |           |           |           |           |           |           |
| картинки<br>$\overline{\phantom{a}}$                     |           |           |           |           |           |           |           |           |
| свои варианты (дописать)<br>$\overline{\phantom{0}}$     |           |           |           |           |           |           |           |           |

<sup>\*</sup> Для расчета скорости сайта используйте специализированные сервисы

 $\overline{a}$ 

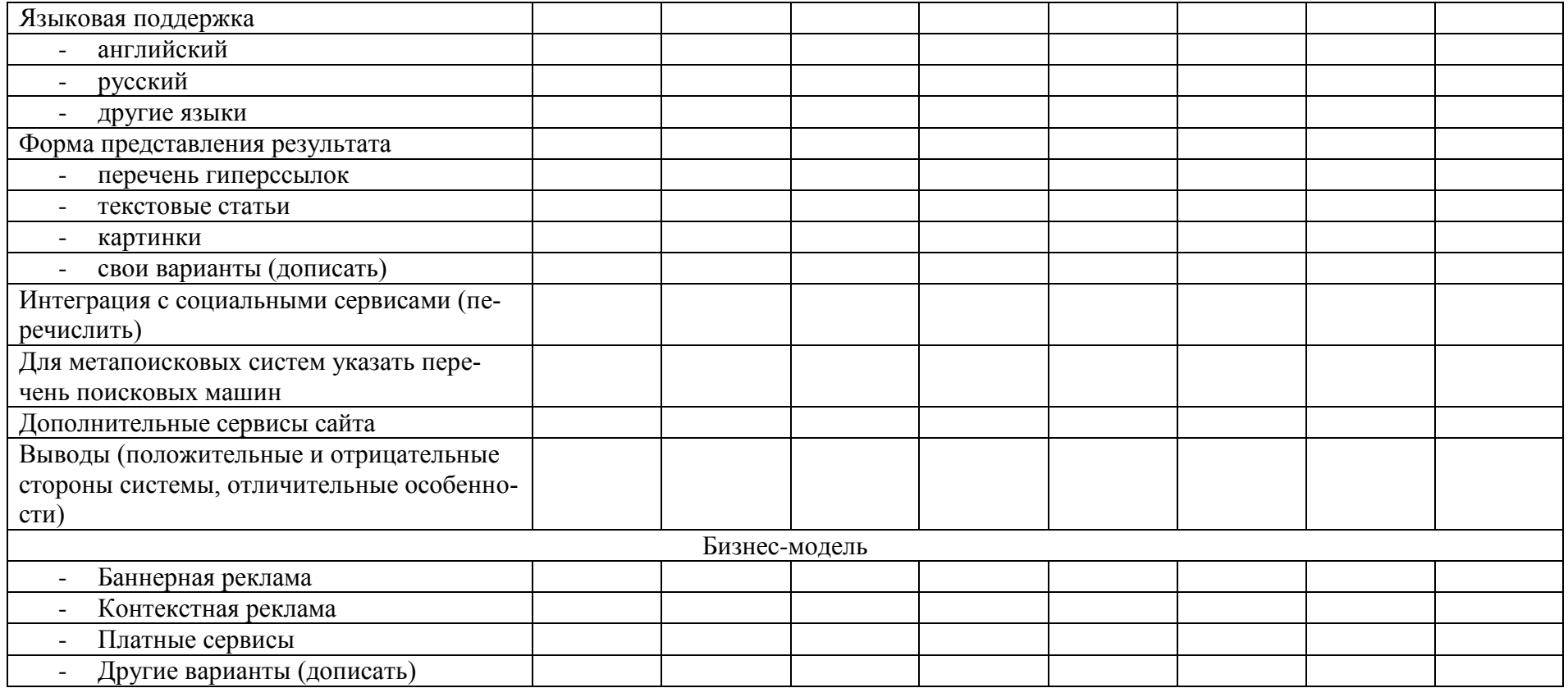

# <span id="page-6-0"></span>**ЛАБОРАТОРНАЯ РАБОТА №2. Информационно-справочные системы**

Целью лабораторной работы является знакомство с представленными в глобальной сети Интернет информационно-справочными системами (ИСС). Изучение структуры ИСС и методов работы с ними.

### **Задание**

1. Пользуясь представленными в сети Интернет ИСС получить исходные данные для выполнения проекта в соответствии со своим вариантом.

2. Результат выполнения каждого из этапов проекта занести в отчет.

3. Выполнить анализ каждой из использованных ИСС по указанным в работе критериям, и занести результаты в таблицу.

## **Методические указания**

1. Определить в соответствии с номером варианта (номером рабочего места) проект и этапы его выполнения.

2. Пользуясь поисковыми системами Интернета, найти необходимые ИСС и занести в отчет ответы на вопросы по каждому этапу проекта (указать web-адреса использованных ИСС). По каждому пункту необходимо приложить скриншоты.

## **1. Туристическое путешествие в Австралию**

Получить информацию об Австралии

- Административный состав Австралии
- Площадь Австралии
- Население Австралии
- Курс австралийского доллара
- Текущая погода в Сиднее
- Определить географические координаты Сиднея

Заказать тур на 11 дней в Австралию

- Выбрать туристическую компанию, предлагающую тур
- Указать стоимость выбранного тура
- Экскурсии, входящие в тур

Выбрать авиакомпанию и заказать билет до Сиднея

- Название авиакомпании
- Аэропорт вылета и назначения
- Указать маршрут (наличие пересадок)
- Класс
- Стоимость билета (в обе стороны)
- Время вылета и прилета

Заказать отель в Сиднее (4\*, двухместный)

- Название отеля
- Оплата в день

Взять на прокат автомобиль на 2 дня от Сиднея до Кэрнса и обратно

- Определить расстояние от Сиднея до Кэрнса
- Стоимость аренды автомобиля за день

#### **2. Прием иностранной делегации из Лондона**

Встреча в аэропорту Пулково

- Время отправления и прибытия
- Авиакомпания
- Номер рейса
- Тип самолета

Забронировать место в гостинице (4\*) на неделю

- Название, адрес и телефон выбранной гостиницы
	- Стоимость двухместного номера

### Организовать посещение театра оперы и балета им. М.П.Мусоргского

- Название спектакля
- Дата, время
- Постановка, дирижер
- Пользуясь планом зала выбрать категорию мест
- Стоимость билета

Осуществить виртуальную экскурсию по Эрмитажу

- Просмотреть с помощью видеоролика Зал Древнего Египта. Указать имя архитектора проекта.
- Просмотреть трехмерное изображение табакерки с миниатюрами Екатерины II. Указать имя мастера, год создания.
- Найти изображение Парадной сабли (Франция). Указать автора.

Заказать экскурсию по пригородам Санкт-Петербурга

- Экскурсионное бюро
- Длительность экскурсии
- Экскурсионная программа
- Стоимость экскурсии

#### **3. Открытие фирмы**

Зарегистрировать фирму

- Фирма-посредник
- Набор услуг
- Необходимые документы
- Стоимость услуг
- Срок регистрации

Арендовать офис в центре Санкт-Петербурга (около 100 кв.м.)

- Район (ст. метро)
- Площадь
- Стоимость
- Агентство недвижимости

Подобрать персонал по резюме (указать имя, год рождения, образование, опыт работы).

- Бухгалтер
- Менеджер по персоналу
- Юрист

Подключиться к Интернет

- Провайдер
- Стоимость подключения и абонентской платы

Пропускная способность

#### **4. Туристическое путешествие в Японию**

#### Получить информацию о Японии

- Административный состав Японии
- Площадь Японии
- Население Японии
- Курс японской йены
- Текущая погода в Токио
- Определить географические координаты Токио
- Заказать тур на 9 дней в Японию
	- Выбрать туристическую компанию, предлагающую тур
	- Указать стоимость выбранного тура
	- Экскурсии, входящие в тур
- Выбрать авиакомпанию и заказать билет до Токио
	- Название авиакомпании
	- Аэропорт вылета и назначения
	- Указать маршрут (наличие пересадок)
	- Класс
	- Стоимость билета (в обе стороны)
	- Время вылета и прилета
- Заказать отель в Токио (3\*, двухместный)
	- Название отеля
	- Оплата в день

#### Взять на прокат автомобиль на 2 дня от Токио до Никко и обратно

- Определить расстояние от Токио до Никко
- Стоимость аренды автомобиля за день

#### **5. Прием иностранной делегации из Парижа**

Встреча в аэропорту Пулково

- Время отправления и прибытия
- Авиакомпания
- Номер рейса
- Тип самолета

#### Забронировать место в гостинице (4\*) на неделю

- Название, адрес и телефон выбранной гостиницы
- Стоимость двухместного номера
- Организовать посещение театра им. Ленсовета
	- Название спектакля
	- Дата, время
	- Постановка, режиссер
	- Выбрать места
	- Стоимость билета

#### Посетить виртуальную библиотеку

- Найти полный текст «Повести временных лет»
- Представить первый абзац летописи
- Автор летописи
- Период написания

#### Заказать обзорную экскурсию по Санкт-Петербургу на 5 человек

Экскурсионное бюро

- Длительность экскурсии
- Маршрут
- Стоимость экскурсии

#### **7. Открытие веб-студии**

Зарегистрировать фирму

- Фирма-посредник
- Набор услуг
- Необходимые документы
- Стоимость услуг
- Срок регистрации

#### Арендовать офис в Василеостровском районе (около 100 кв.м.)

- Площадь
- Стоимость
- Агентство недвижимости

Подобрать персонал по резюме (указать имя, год рождения, образование, опыт работы).

- Экономист
- Веб-дизайнер
- Главный бухгалтер
- Программист

Подключиться к Интернет (выделенный канал)

- Провайдер
- Стоимость подключения и абонентской платы
- Пропускная способность

Найти законодательные акты по электронному бизнесу

 Найти закон «Об электронной подписи» и представить его оглавление

#### **8. Туристическое путешествие в Индию**

Получить информацию об Индии

- Административный состав Индии
- Плошаль Инлии
- Население Индии
- Курс индийской рупии
- Текущая погода в Дели
- Определить географические координаты Дели
- Заказать тур на 16 дней в Индию
	- Выбрать туристическую компанию, предлагающую тур
	- Указать стоимость выбранного тура
	- Экскурсии, входящие в тур

#### Выбрать авиакомпанию и заказать билет до Дели

- Название авиакомпании
- Аэропорт вылета и назначения
- Указать маршрут (наличие пересадок)
- Класс
- Стоимость билета (в обе стороны)
- Время вылета и прилета
- Заказать отель в Дели (4\*, двухместный)
	- Название отеля

Оплата в день

Взять на прокат автомобиль на 3 дня от Дели до Джайпура и обратно

- Определить расстояние от Дели до Джайпура
- Стоимость аренды автомобиля за день

3. Занести в табл. 1 характеристику каждой из использованных ИСС по указанным в таблице критериям. Для ответов использовать 5-ти балльную шкалу. Результаты анализ бизнес-моделей отмечать знаками: + (да) и – (нет).  $T_{\rm g}$   $\sim$  1

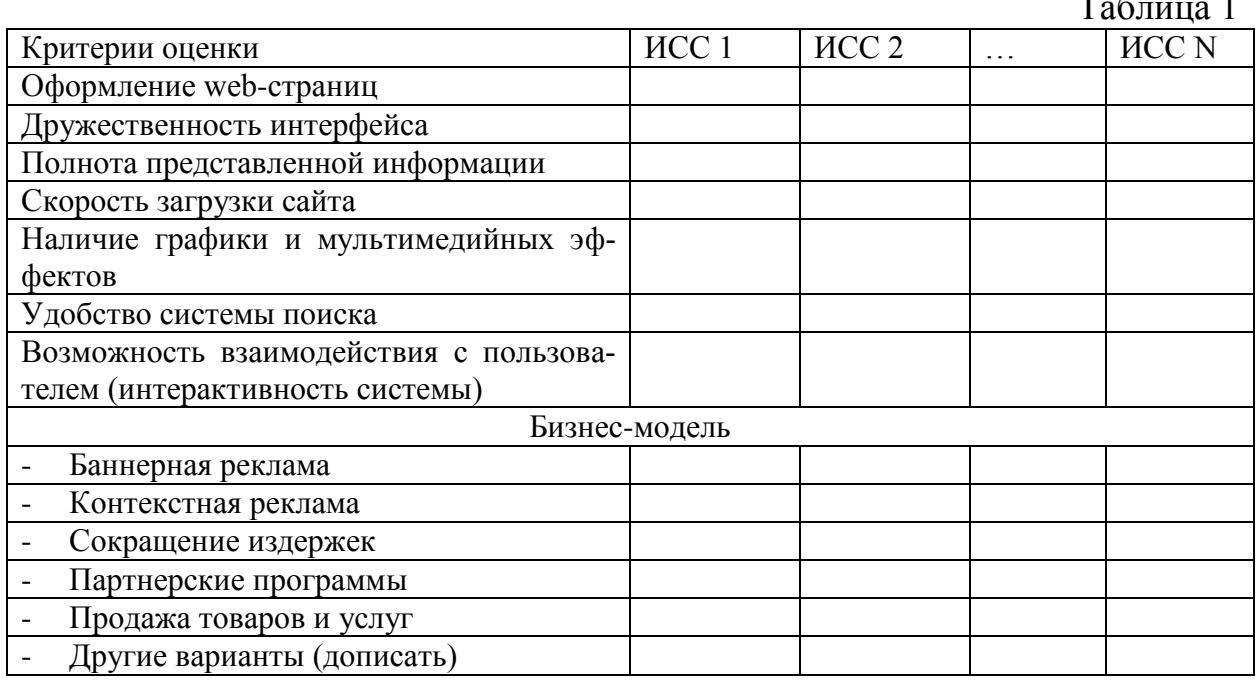

# **Содержание отчета:**

1. Титульный лист с указанием названия работы и автора.

2. Вопросы по каждому этапу проекта, законспектированные ответы на них и адреса использованных web-сайтов.

3. Заполненная табл. 1.

4. Выводы по результатам лабораторной работы.

# <span id="page-11-0"></span>**ЛАБОРАТОРНАЯ РАБОТА 3. Предприятия электронной коммерции B2C**

Целью лабораторной работы является знакомство с предприятиями электронной коммерции сектора Business-to-Customers (B2C).

## **Задание**

1. Смоделировать процесс покупки выбранного товара/услуги.

2. Проанализировать типовую структуру электронных магазинов.

3. Провести сравнительный анализ рассмотренных электронных магазинов по приведенным в методических указаниях критериям. Результат анализа занести в отчет.

## **Методические указания**

1. По номеру рабочего места выбрать из табл. 1 соответствующий вид товаров/услуг.

По желанию студента товарную группу можно выбрать самостоятельно, согласовав ее с преподавателем.

 $Ta6 \pi m$ 

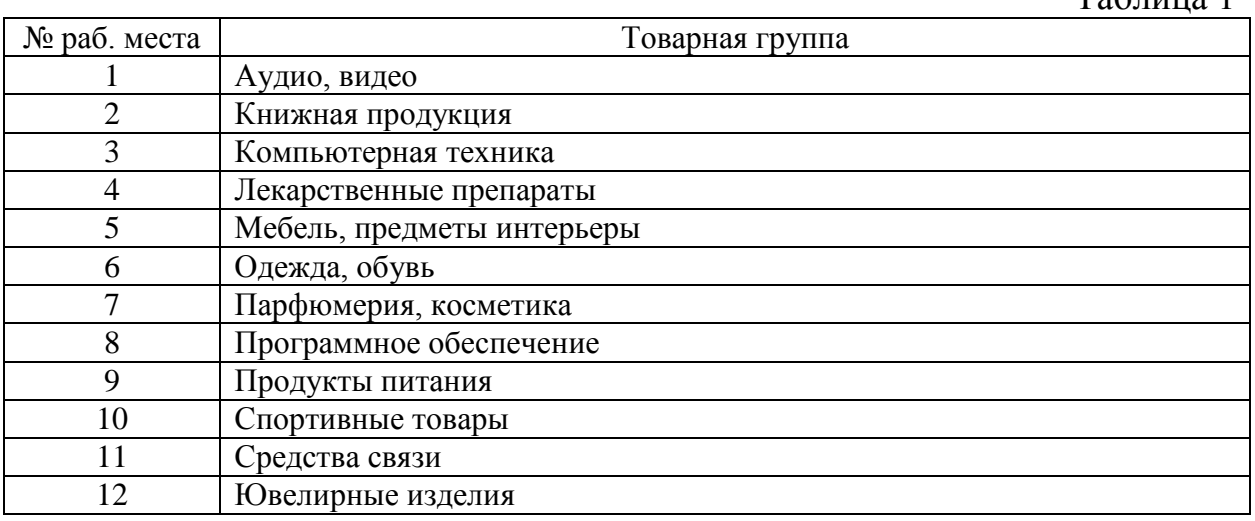

2. Пользуясь средствами поиска сети Интернет найти 4 электронных магазина, торгующих соответствующими товарами/услугами, и занести названия и web-адреса магазинов в табл.2.

3. Согласовать с преподавателем название товара/услуги процесс покупки которого будет моделирован, и занести его название в табл.2.

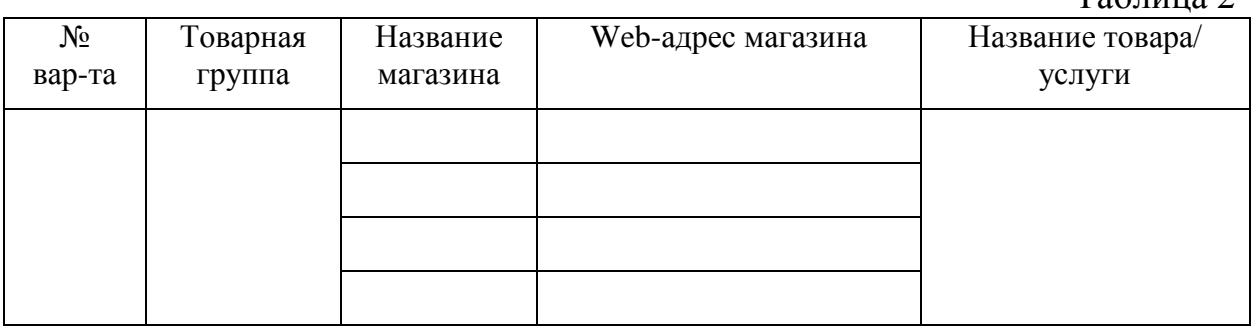

 $To6$  with  $2$ 

Таблица 3

4. Для осуществления процесса покупки в большинстве электронных магазинов необходимо пройти регистрацию. При нежелании предоставлять реальные данные о себе (имя, адрес, e-mail) в процессе регистрации можно ввести данные, не соответствующие действительности.

**Примечание**: В процессе покупки подтверждения заказа НЕ ДЕЛАТЬ! После завершения процесса покупки занести в отчет ответы на указанные ниже вопросы по каждому из четырех электронных магазинов:

- Оцените товарный ассортимент магазина (наличие разделов и подразделов).

- Сколько шагов, потребовалось для поиска необходимого товара (при использовании меню и поисковой системы).

- Оцените полноту представленного текстового описания выбранного товара/услуги.

- Отметьте достоинства и недостатки пользовательского интерфейса.

- Отметьте наличие/отсутствие графического и мультимедийного описания товара (видео, звук) и их влияние на скорость загрузки web-страниц.

- Проводилась (и на каком этапе) или нет регистрация посетителя. Какие сведения потребовались.

- Предлагались ли какие-либо дополнительные услуги при формировании Корзины (в т.ч. для повторных клиентов).

- Перечислить предлагаемые электронным магазином системы оплаты.

- Перечислить предлагаемые электронным магазином системы доставки.

5. Занести результаты сравнения электронных магазинов по 5-ти бальной шкале в табл.3.

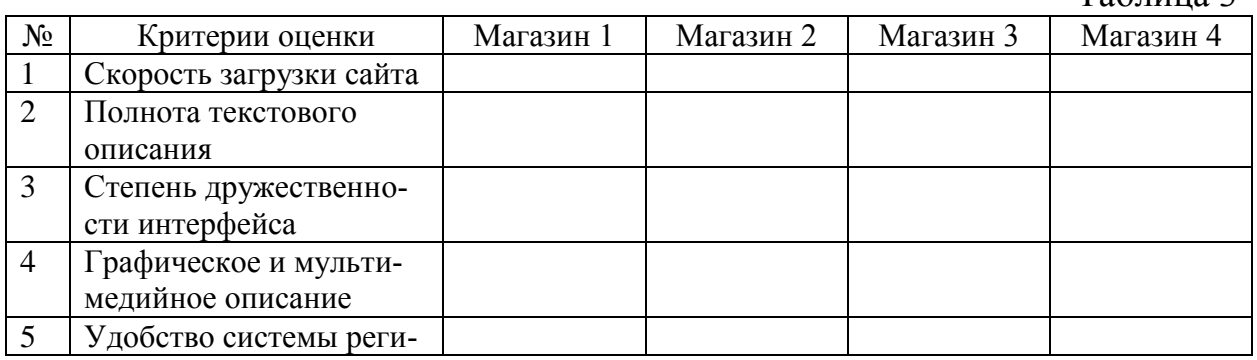

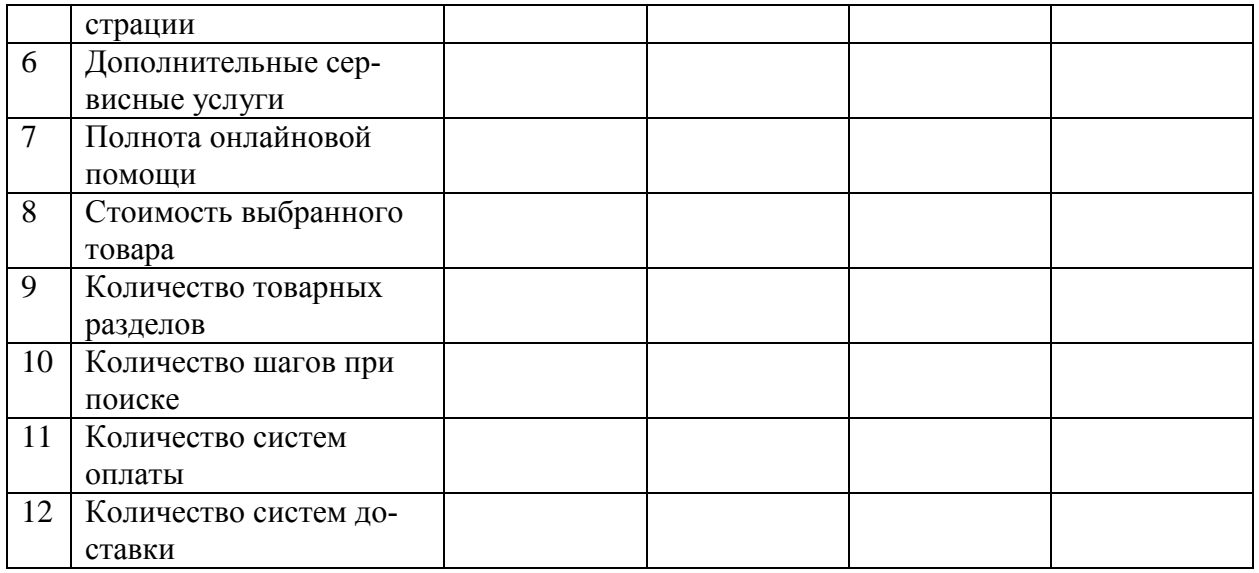

6. Проанализировать результаты табл. 3.

6.1. Расположить вышеперечисленные критерии по убыванию их важности для покупателя.

6.2. Расположить электронные магазины по степени удовлетворения вышеуказанным критериям. Определить «лучший» и «худший» магазин.

## **Содержание отчета:**

1. Титульный лист с указанием названия работы и автора.

- 2. Законспектированные ответы по п.4.
- 3. Заполненные табл. 2 и табл.3.

4. Выводы по результатам лабораторной работы.

# <span id="page-14-0"></span>**ЛАБОРАТОРНАЯ РАБОТА 4. Предприятия электронной коммерции B2B**

Целью лабораторной работы является знакомство с предприятиями электронной коммерции сектора Business-to-Business (B2B).

## **Задание**

1. Найти представленные в глобальной сети предприятия электронной коммерции сектора B2B.

2. Проанализировать структуру найденных предприятий.

## **Методические указания**

1. По номеру рабочего места выбрать из табл. 1 соответствующий вид товаров/услуг.

По желанию студента товарный сектор можно выбрать самостоятельно, согласовав ее с преподавателем.

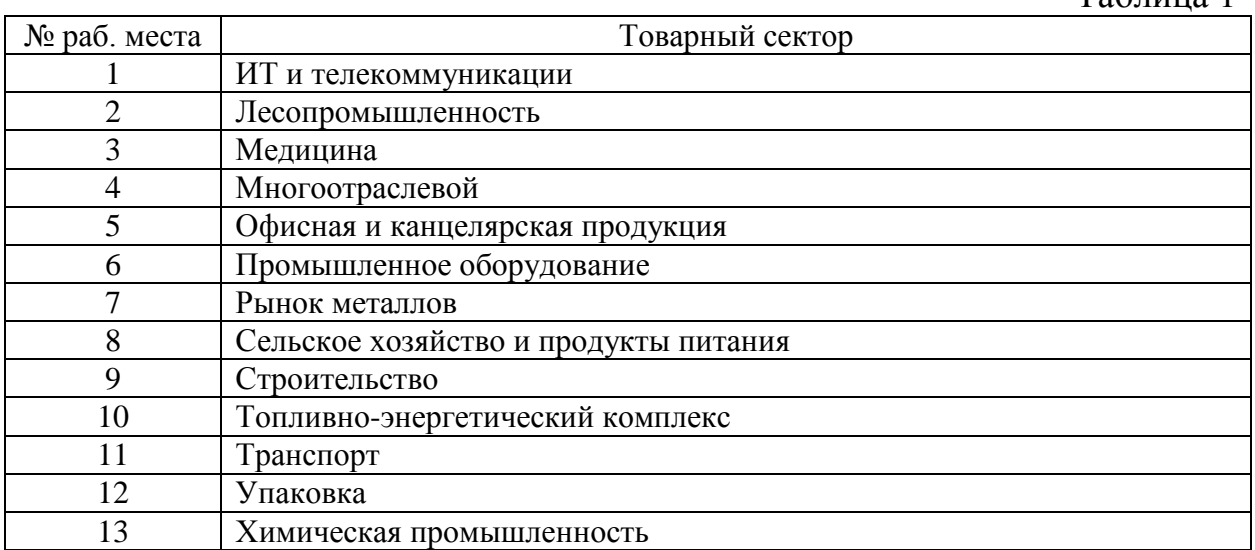

2. Пользуясь приведенным перечнем адресов (табл. 2), а также ресурсом **[http://www.b2b-center.ru](http://www.b2b-center.ru/)** выбрать не менее 2 предприятий сектора B2B по выбранному сектору рынка и занести их названия и web-адреса в табл. 3.

Таблина 2

Таблица 1

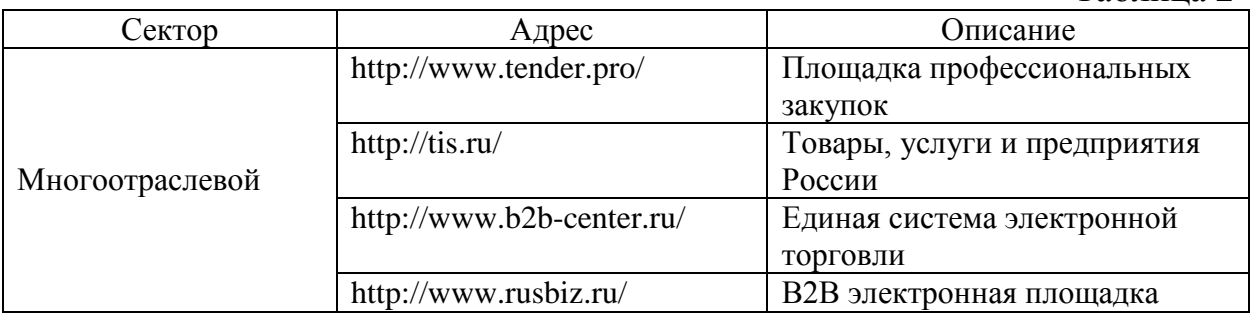

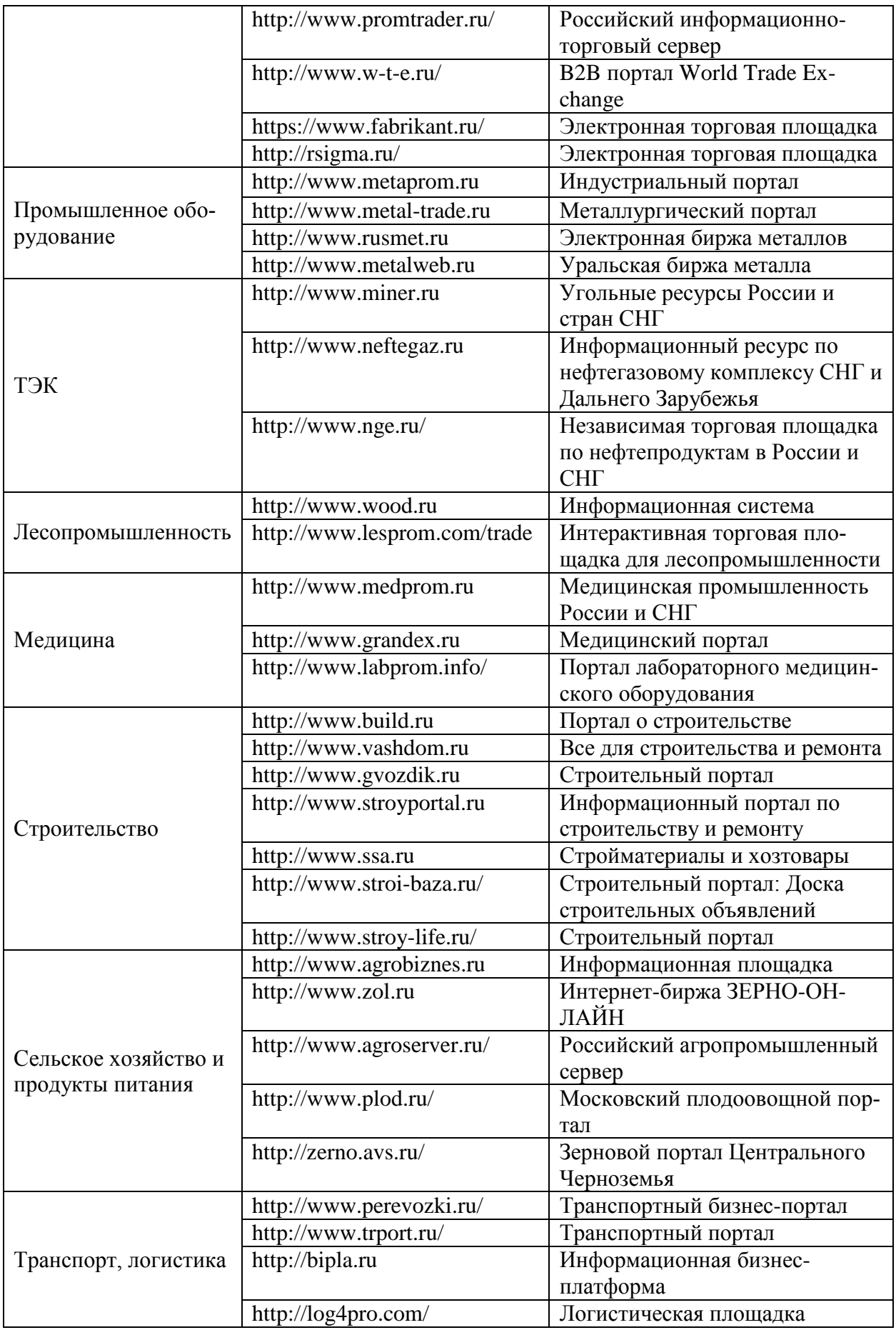

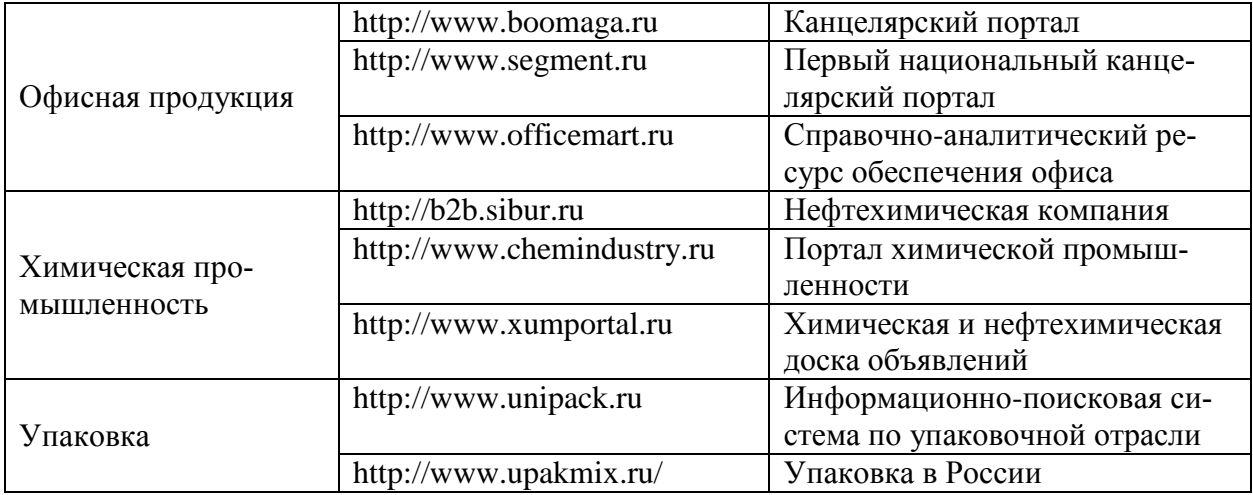

#### Таблица 3

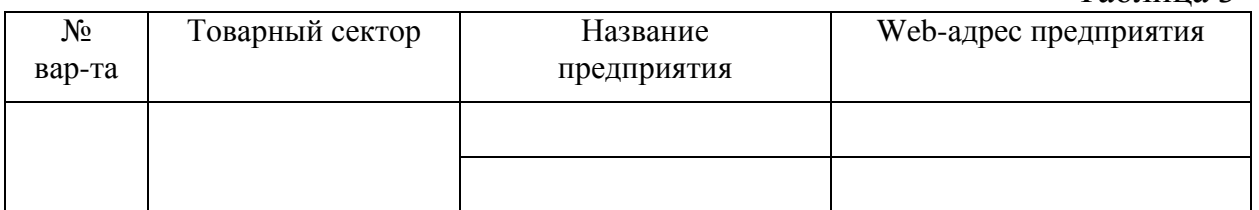

3. После просмотра каждого из найденных предприятий занести в отчет ответы на указанные ниже вопросы:

- Оцените представленный каталог товаров, услуг, организаций.

- Оцените возможности поисковой системы по поиску товаров, услуг, организаций.

- Отметьте достоинства и недостатки пользовательского интерфейса.

- На каком этапе проводится регистрация посетителя. Каковы требования для регистрации.

- Предлагаются ли какие-либо дополнительные услуги для клиентов (документация, постановления, обзоры, статьи, новости, биржи труда).

- Присутствует ли возможность участия в тендерах. Можно ли просмотреть существующие заявки на покупку, продажу, экспорт, импорт. Доступна ли информация о ценах.

- Сколько компаний зарегистрировано в базе (при наличии такой информации).

- Имеется ли он-лайновая помощь.

- Каковы источники дохода каждой из площадок.

4. Проанализировать результаты п. 3 и сделать выводы об отличительных особенности каждого из рассмотренных предприятий.

## **Содержание отчета:**

1. Титульный лист с указанием названия работы и автора.

2. Заполненная табл. 3.

3. Законспектированные ответы по п.3.

4. Выводы по результатам п.4.

# <span id="page-17-0"></span>**ЛАБОРАТОРНАЯ РАБОТА 5. Электронные финансовые и фондовые рынки**

Целью лабораторной работы является знакомство с принципами использования глобальной сети Интернет для осуществления профессиональной деятельности на финансовых рынках.

### **Задание**

1. Провести операции в демо-версии электронного фондового и валютного рынков.

2. Провести операции в демо-версии системы интернет-банкинга.

3. Провести операции в демо-версии системы интернет-страхования.

### **Методические указания**

1. Открыть демо-счет *<http://www.kalita-finance.ru/otkriti-schet/demo.html>* (WebTrader) или *https://www.trading212.com/ru* (Демо-Счет):

Фондовый рынок: ознакомившись с правилами игры произвести покупку/продажу ценных бумаг, анализируя с помощью имеющихся инструментов тенденции на рынке.

Товарный рынок: ознакомившись с правилами игры произвести покупку/продажу товаров , анализируя с помощью имеющихся инструментов тенденции на рынке.

Валютный рынок: произвести покупку/продажу основных валют, анализируя с помощью имеющихся инструментов тенденции на рынке.

2. Порядок действий и сведения о полученных результатах необходимо занести в табл. 1.

 $T_0$ б $\overline{m}$ 

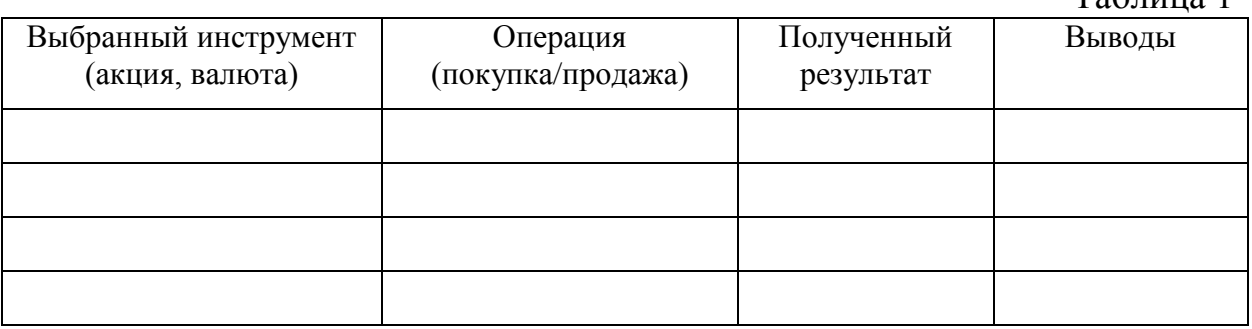

3. Выбрать одну из нижеперечисленных систем Телебанкинга. Ознакомиться с информацией о системе. Осуществив вход в систему в демонстрационном режиме ознакомиться с полным перечнем операций Интернет-банкинга и по возможности осуществить их в demo-режиме.

*https://ib.vizsc.com/ http://demo.enter.unicredit.ru http://idemo.ubrr.ru/home*

*https://link.alfabank.ru/webclient/pages/static/iFrames/demo/index.html https://telebank.utb.ru/*

Результаты выполнения операций занести в отчет.

4. Зайти в систему Банк-Клиент-Онлайн в режиме Demo, просмотреть основные документы, ознакомиться с информацией по счетам и выпискам и т.п.

*https://www.vtb24.ru/bo\_demo/Index.htm*

Результаты выполнения операций занести в отчет.

5. Выбрать один из следующих порталов интернет-страхования: *https://uralsibins.ru/kvartira-dom/kalkulyator/ http://www.renins.com/*

Выбрать вариант страхования, ознакомиться с условиями, рассчитать стоимость полиса и страховых выплат.

Занести в отчет перечень проведенных операций и их описание.

## **Содержание отчета:**

1. Титульный лист с указанием названия работы и автора.

2. Заполненная табл. 1.

3. Выводы по результатам п. 3-5.

# <span id="page-19-0"></span>**ЛАБОРАТОРНАЯ РАБОТА 6. Системы и технологи дистанционного обучения**

Целью лабораторной работы является знакомство с основными принципами построения и организации систем дистанционного обучения (ДО).

# **Задание**

1. Познакомиться с принципами построения систем ДО.

2. Изучить способы структурирования и организации учебных материалов.

3. Ознакомиться с интерфейсами, используемыми в системах ДО.

4. Изучить принципы и механизмы идентификации, регистрации и учета пользователей.

5. Ознакомиться с принципами построения систем контроля ДО.

## **Методические указания**

1. Просмотреть учебные материалы и попытаться там, где это возможно, выполнить задания системы ДО по следующим адресам:

http://demo.sde.ru/course/category.php?id=2 https://stepik.org/catalog https://coursera.org/

http://www.eor-edu.ru/page/demo/mse2010.html

http://www.intuit.ru/

2. После просмотра учебных ресурсов занести в отчет результаты анализа по следующим параметрам (табл. 1).

Параметры sde.ru stepik.org coursera.org eor-edu.ru intuit.ru Название выбранного курса Принципы структурирования учебного материала (последо-

Таблица 1

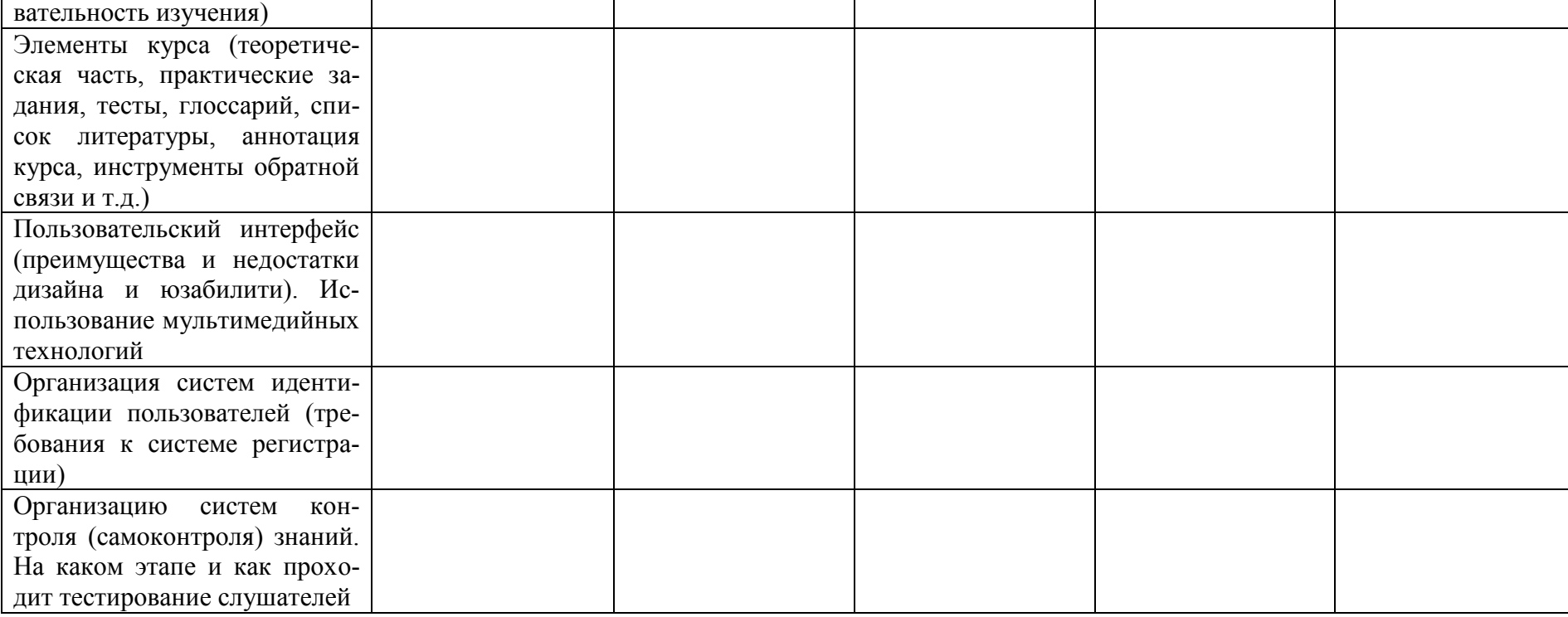

# **Содержание отчета:**

- 1. Титульный лист с указанием названия работы и автора.
- 2. Заполненная табл. 1.
- 3. Выводы по табл. 1.